# **Distribution EOLE - Tâche #35384**

Scénario # 35185 (Terminé (Sprint)): EOLE 2.9 : L'utilisation des tag pour les images de conteneur n'est pas suffisante pour s'assurer de la mise à jour

# **Tester**

10/05/2023 11:42 - Benjamin Bohard

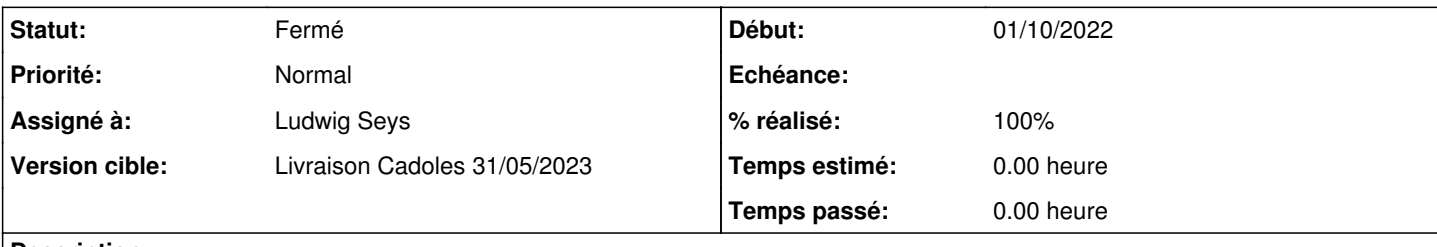

### **Description**

Les changements affectent Query-Auto et Maj-Auto qui doivent exécuter le script ajouté dans /usr/share/eole/majauto\_pre.

Pour avoir des images à mettre à jour, le plus simple est sans doute d'en installer des supplémentaires depuis un registre local.

### **Historique**

### **#1 - 10/05/2023 11:47 - Benjamin Bohard**

*- Fichier Dockerfile ajouté*

*- Fichier build\_and\_register.sh ajouté*

*- Fichier main.yml ajouté*

### **#2 - 10/05/2023 11:51 - Benjamin Bohard**

Pour utiliser un registre autre que le hub eole, il faut patcher le template podman registries.conf par exemple, en ajoutant à la fin :

[[registry]] location=<l'url du registre> insecure=true

### **#3 - 10/05/2023 14:12 - Ludwig Seys**

*- Assigné à mis à Ludwig Seys*

### **#4 - 11/05/2023 11:32 - Ludwig Seys**

*- Statut changé de Nouveau à En cours*

### **#5 - 11/05/2023 13:44 - Ludwig Seys**

- *Statut changé de En cours à Résolu*
- *% réalisé changé de 0 à 100*

TEST VALIDE, les fonctionnalités attendues sont présentent.

#### méthodologie.

montage du registry dans une debian instancié dans le réseau académie.

```
apt install podman 
podman pull registry:2
```
podman run -d -p 8002:5000 docker.io/library/registry:2 podman ps #(pour valider le lancement)

montage d'une eolebase pour build des images. copier le script et le Dockerfile.

```
vi build_and_register.sh
registry="192.168.0.103:8002"    => indiquer l'adresse et le port d'écoute sur le debian
```
 $88$ 

vi /etc/containers/registries.conf

#### ajouter en fin :

```
[[registry]]
location= "192.168.0.103:8002" 
insecure= true
```
placer le Dockerfile et le script. pour regénérer une image changer la valeur de : env TZ= puis lancer le script pour générer l'image.

note : il est intéressant de modifier le dockerfile pour limiter le nombres de messages.

 $\Rightarrow$ 

```
from ubuntu:jammy
env TZ='Brazil/Acre'
cmd while true; do sleep 10; echo $(date); done
```
#### dans un amon a jour :

```
cp /usr/share/eole/creole/{distrib,modif}/podman_registries.conf
vi /usr/share/eole/creole/modif/podman_registries.conf
```
#### ajouter en fin :

```
[[registry]]
location = "192.168.0.103:8002"   #l'adresse du registry
insecure = true
```
## faire ensuite :

gen patch CreoleCat -t podman\_registries.conf

tirer l'image (valide la conf)

podman pull 192.168.0.103:8002/test:dev

#### avec un podman ps récupérer l'id et le lancer:

podman run -d fd6149e36b67e7042451aae4b7520605654a80267d11180e9e1c0bce1c6becd4

un journlactl -f doit afficher l'heure dans le fuseau du contener.

--- ensuite générer une seconde image en changeant la donnée env TZ='Brazil/Acre'. regénérer l'image et la pousser sur le registry ( le script suffit) et lancer un query-auto depuis l'amon

sans nouvelles images généré le message suivant s'annonce :

Gestion des images de conteneur

Toutes les images sont à jour

avec de nouvelles images il indique l'image en question.

un maj-auto télécharge la nouvelle image.

faire un podman rm -f id-contener et lancer un run de la nouvelle.

un journalctl permet d'afficher le nouveaux fuseau horaires.

créer un service, pour arrêter et démarrer le contener, en cas de nouvelles images et d'un arret/redémarrage du service il lance la dernière image: vi /etc/systemd/system/test.service

```
# container-b90133ce6e521d935ff6e55365441445eaf563d67001cf4712a37523222018fe.service
# autogenerated by Podman 3.4.4
# Thu May 11 11:18:41 CEST 2023
[Unit]
Description=Podman container-b90133ce6e521d935ff6e55365441445eaf563d67001cf4712a37523222018fe.service
Documentation=man:podman-generate-systemd(1)
Wants=network-online.target
After=network-online.target
RequiresMountsFor=/run/containers/storage
[Service]
Environment=PODMAN_SYSTEMD_UNIT=%n
Restart=on-failure
TimeoutStopSec=70
ExecStartPre=/bin/rm -f %t/%n.ctr-id
ExecStart=/usr/bin/podman run --cidfile=%t/%n.ctr-id --sdnotify=conmon -d 192.168.0.103:8002/test:dev
ExecStop=/usr/bin/podman stop -t 10 --cidfile=%t/%n.ctr-id
ExecStopPost=/usr/bin/podman stop -t 10 --cidfile=%t/%n.ctr-id
Type=forking
[Install]
```
WantedBy=default.target

faire un daemon-reload pour activer le service.

## **#6 - 22/05/2023 09:49 - Joël Cuissinat**

*- Statut changé de Résolu à Fermé*

*- Restant à faire (heures) mis à 0.0*

Non re-testé ;)

## **Fichiers**

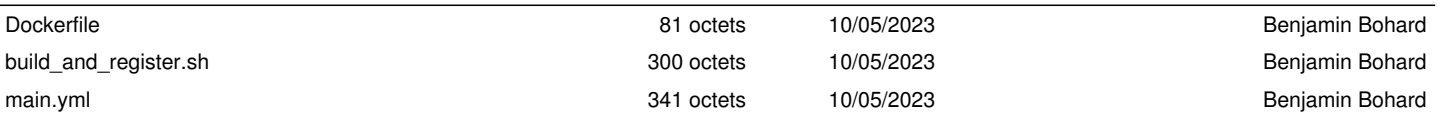